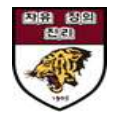

# **안암학사 홈페이지 매뉴얼\_입사신청**

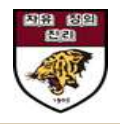

## **1. 안암학사 홈페이지 접속 및 KU 포털 아이디로 로그인**

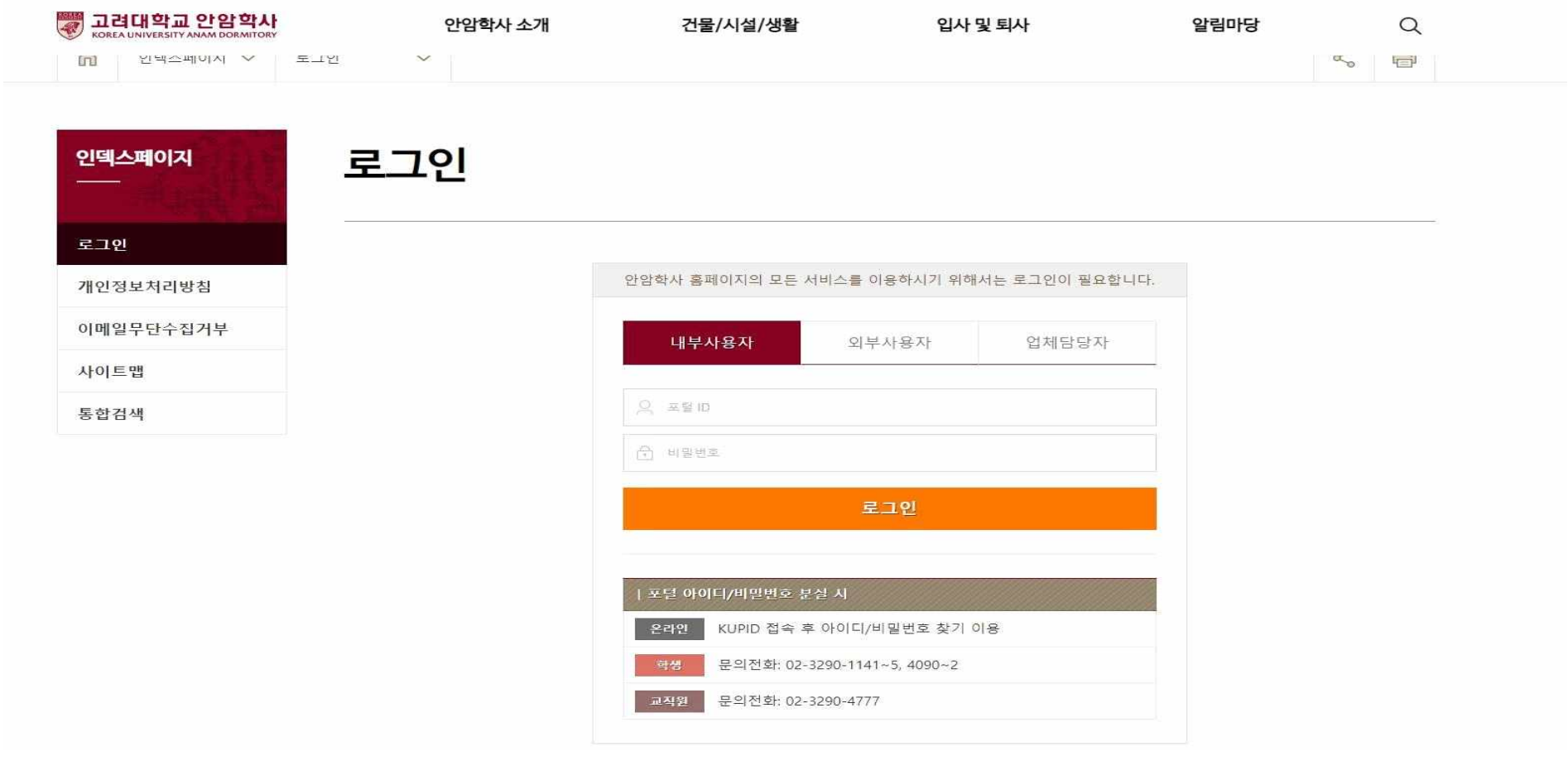

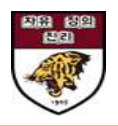

# **2. [입사 및 퇴사]-[입사 및 서비스 신청]에서 모집공고 선택**

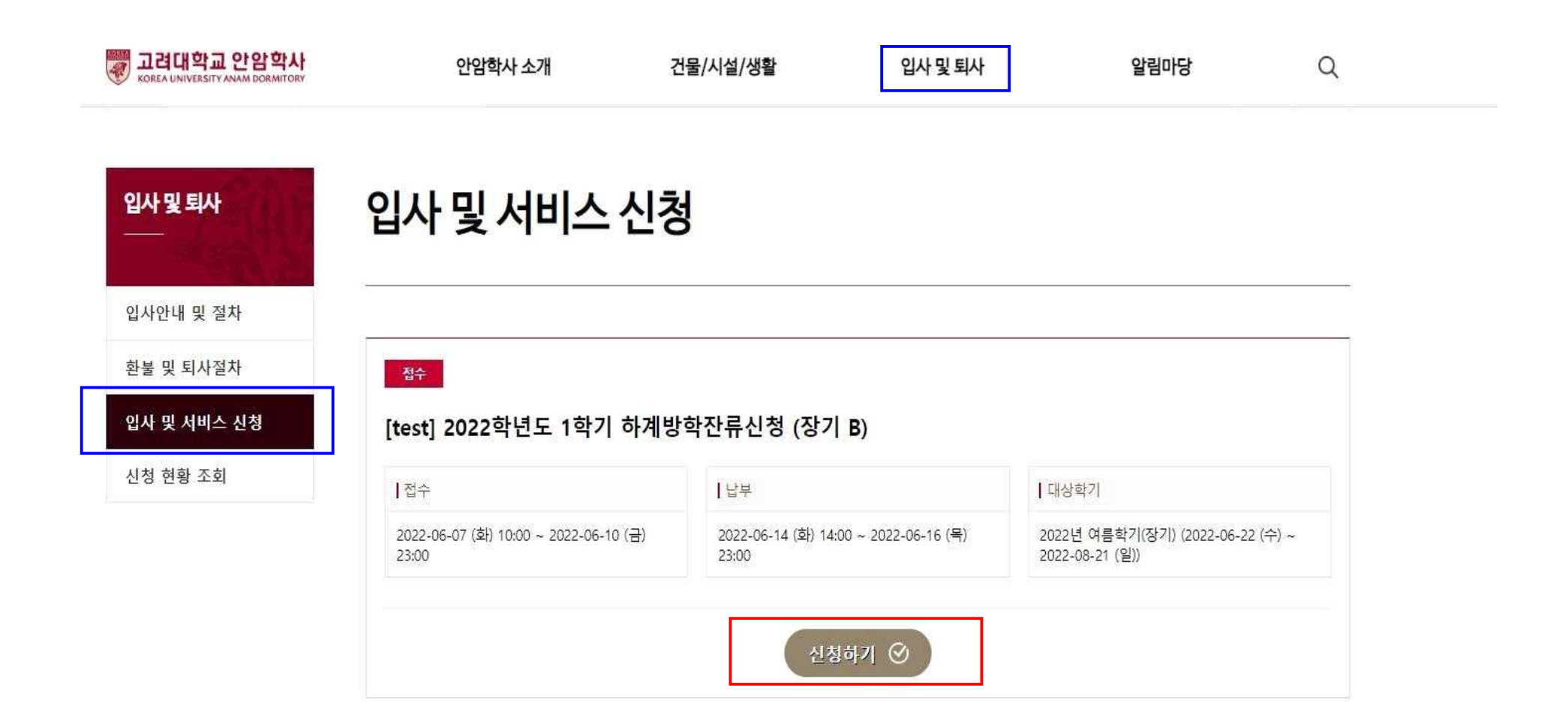

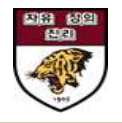

# **3. '대상학기' 및 '신청자 정보' 확인 후 작성완료 클릭**

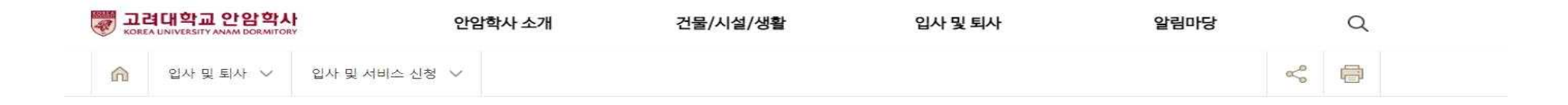

입사 및 서비스 신청 입사 및 퇴사 입사안내 및 절차 환불 및 퇴사절차 입사 및 서비스 신청 [test] 2022학년도 1학기 하계방학잔류신청 (장기 B) 신청 현황 조회 Ⅰ접수 [납부] | 대상학기 2022-06-07 (화) 10:00 ~ 2022-06-10 (금) 2022-06-14 (화) 14:00 ~ 2022-06-16 (목) 2022년 여름학기(장기) (2022-06-22 (수) ~ 2022-08-21 (일)) 23:00 23:00 Ⅰ 신청자정보 이름 학번 / 교번 이정은 소속 / 과정 호실정보 - 2022-02-25 (금) ~ 2022-07-20 (수) (잔여일: 43)

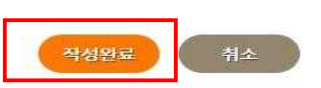

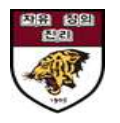

## **4. [입사 및 퇴사]-[신청현황조회]에서 입사상태/ 서비스 신청내역/ 청구내역 확인**

 **※본인에게 부여된 가상계좌는 납부기간에 확인 가능합니다.**

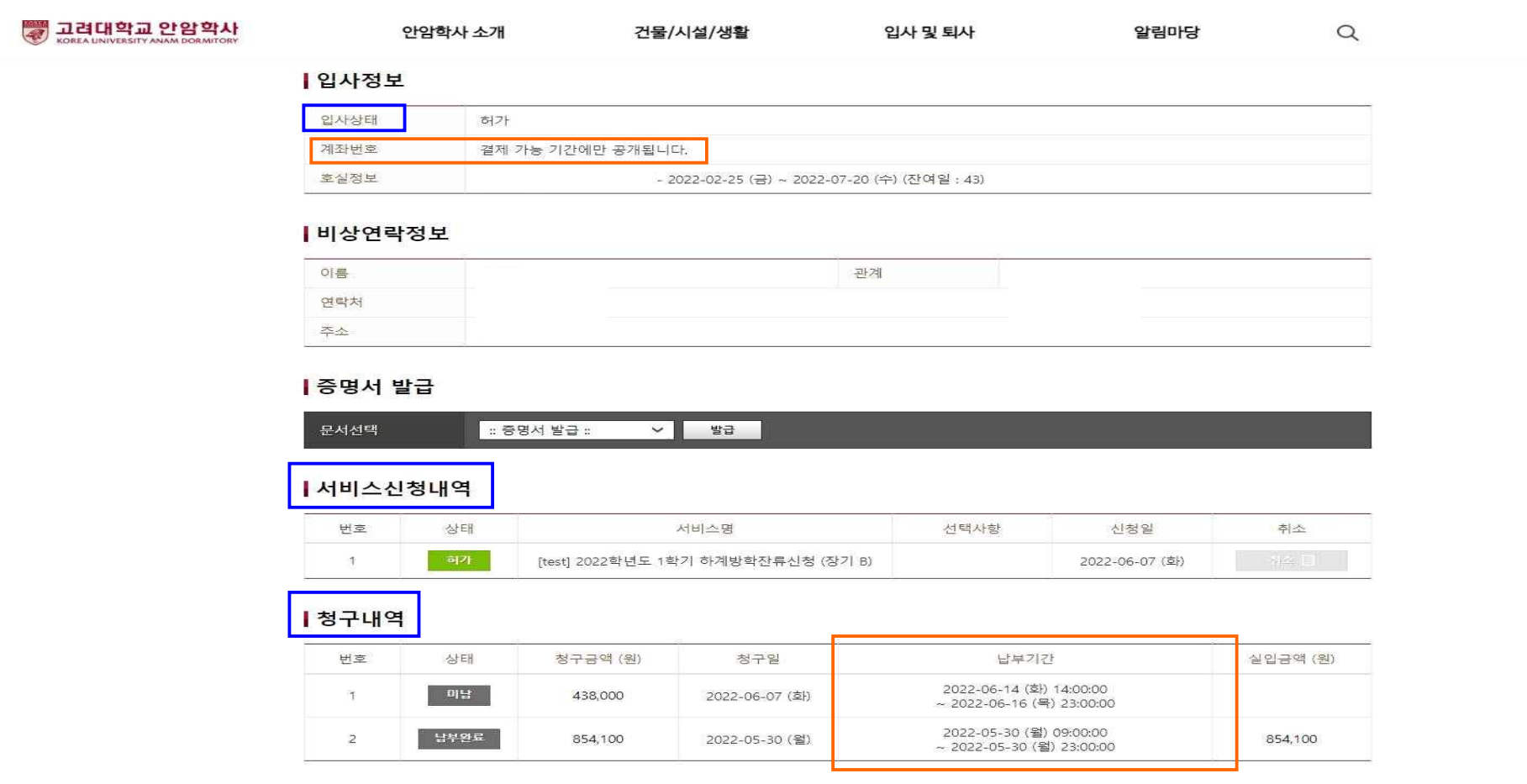

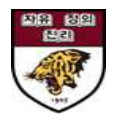

## **5. [신청현황조회]에서 납부상태 확인 및 입사신청 절차 완료**

**※ 납부완료 확인은 사비 입금 후 최대 2-3일 소요될 수 있습니다.** 

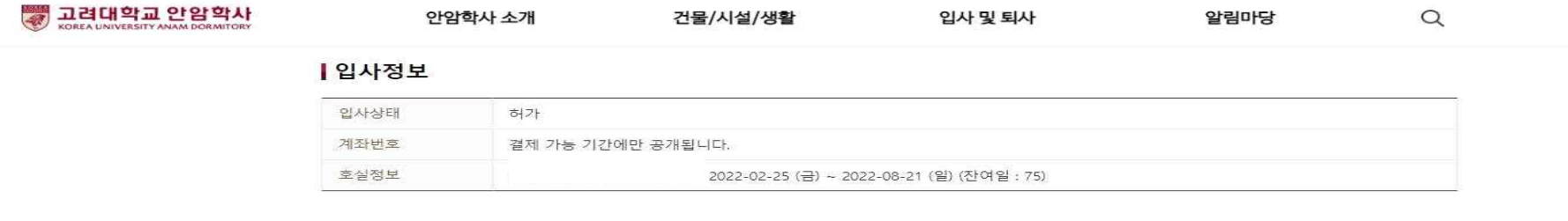

### ┃비상연락정보

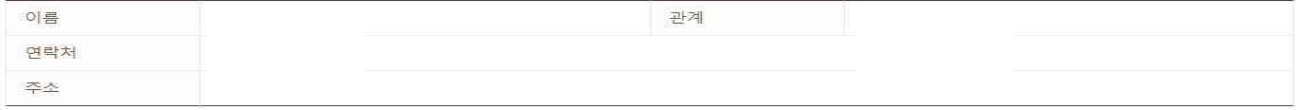

#### ┃증명서 발급

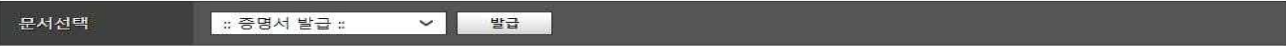

#### |서비스신청내역

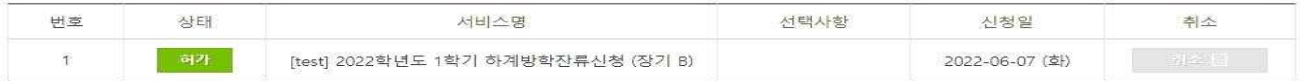

1 청구내역

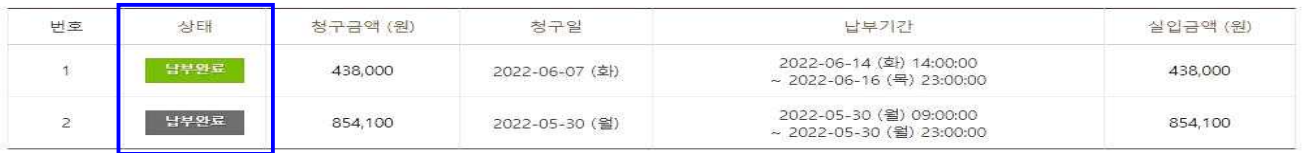